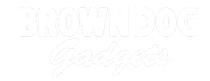

# **Tank - Light Activated**

Remotely control your Tank with a flashlight! Use the built-in light sensor on the micro:bit to make your Tank move around.

Written By: Pete Prodoehl

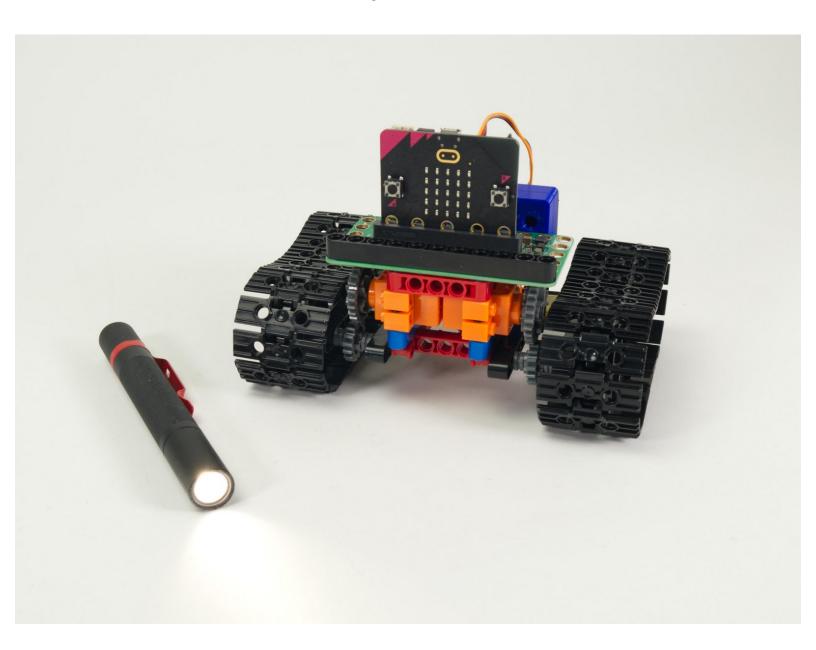

# **INTRODUCTION**

The Bit Board Tank can take advantage of the built-in sensors found on the micro:bit, and we can use the light sensor to "remotely control" the Tank with a flashlight.

We'll start with simple code to make the Tank roll away from you when you shine a flashlight at it, and then use more complex code to get the Tank turning as well as rolling away.

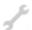

# **TOOLS:**

Computer (1)

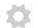

## **PARTS:**

- Bit Board Rover Kit (1)
- Flashlight (1)

# Step 1 — Prepare Your Tank

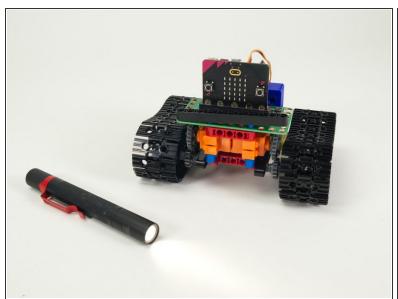

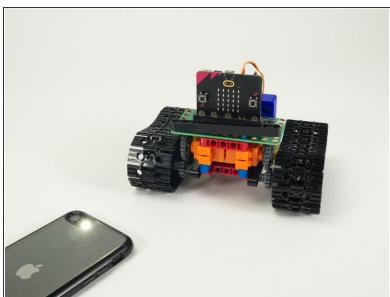

- For this guide you'll need a completed <u>Tank Main Body</u>.
- You'll also need a flashlight you can shine at the Tank to make it move.
- A nice powerful/bright flashlight is preferable, but you can use the "flashlight" feature of a phone in a pinch. You'll just need to get closer.
- Our <u>Sensor Showcase</u> covers using the sensors built in to the micro:bit. The light sensor is covered in <u>Step 10</u>.

# Step 2 — Load the Code

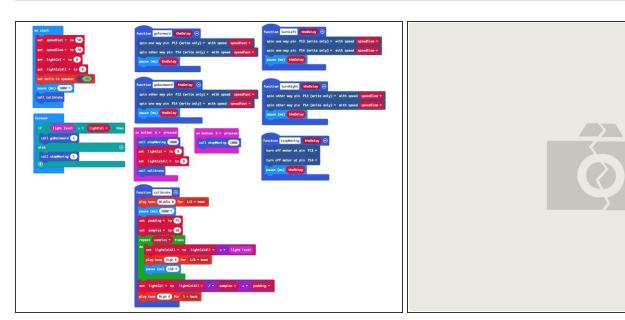

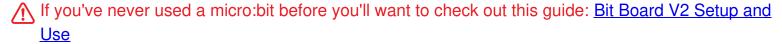

- Note: This Simple version of the code is a great starting point for this project, but the Turner version in Step 5 is more fun. This code is easier to understand and the Turner code is a bit more complex.
- We're going to load the following code for our Tank Light Detecting Simple program:
   <a href="https://makecode.microbit.org/">https://makecode.microbit.org/</a> JTVdArHwb...
- When you power on the Tank it will run a calibration routine to check the light levels in the room.
   (We'll cover the calibration in Step 3.)
- Once the calibration is done the Tank will sit there waiting for the light levels to go above the threshold that was set in the calibration routine...
- When you shine a flashlight on the face of the micro:bit it will detect the higher light level and the Tank will start rolling away from you!

#### Step 3 — Calibration

```
function calibrate

play tone (Middle B) for 1/2 * beat

pause (ms) (2000 *)

set padding * to 50

set samples * to 10

repeat samples * times

do set lightCalAll * to lightCalAll * + * light level

play tone (High E) for 1/8 * beat

pause (ms) (150 *)

set lightCal * to lightCalAll * / * samples * + * padding *

play tone (High B) for 1 * beat

set runState * to 1
```

```
on button A ▼ pressed

call stopMoving 1000

set lightCal ▼ to 0

set lightCalAll ▼ to 0

call calibrate
```

- We need to calibrate the light levels in the room before the micro:bit can tell if a light is shining on
   it.
- The light level can be anywhere between 0 and 255. (0 is almost no light and 255 is very bright light.)
- Our code takes 10 readings (with a slight pause between each reading) adds them all together and the divides by the number of samples (10 in this case) to get our final value.
  - Calibration routines often use this sampling technique where a number of values are captured and then the average of them is used.
- Once we've calculated our ambient light level we pad the number a bit to prevent false triggering.
   We used 75 for our pad value in this example but you can experiment with lower (or higher) values.
- The calibration runs automatically when you power on the Tank but you can also run it by pressing the **A** Button on the micro:bit if you need to recalibrate.

# Step 4 — Test it Out!

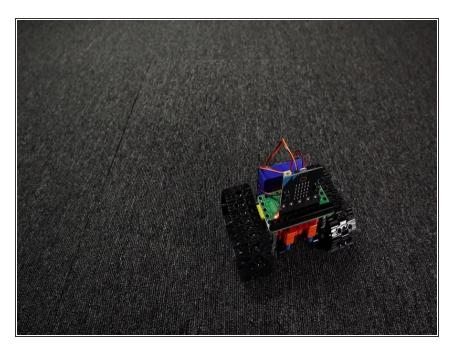

- Power on the Tank, wait for the calibration to complete, and then shine a flashlight at the micro:bit on the Tank.
- The Tank should roll away from the light!
- You can make the Tank stop by moving the flashlight away so it is not shining on the micro:bit
- Alternately the Tank will stop rolling when it gets too far away and the light level drops due to the further distance of the flashlight.

# Step 5 — Load New Code

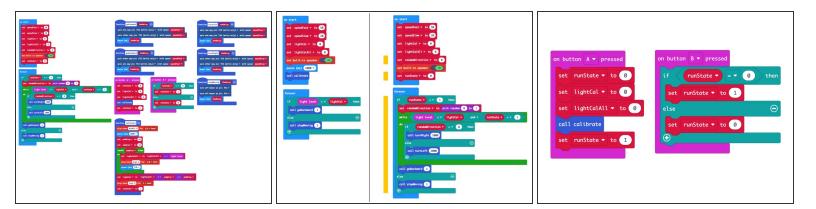

- This Turner version of the code adds a few features, the most important being that the Tank will no longer sit still.
- When the Tank does not detect the flashlight it will turn in a circle. You can wait for the Tank to turn
  a certain amount and then shine the flashlight on it to get it rolling again.
- Load the following code for our Tank Light Detecting Turner program: https://makecode.microbit.org/ EaVRemHJR...
- We've added a few neat things to the code.
  - The Tank may turn clockwise or anti-clockwise when not rolling. There's a function in the code to randomly choose which way to turn.
  - We've also added a <u>runState</u> variable that allows you to start/stop the Tank from moving by using the **B** button on the micro:bit to toggle the state. One press starts the Tank, the next press stops it.

# Step 6 — Test it Out!

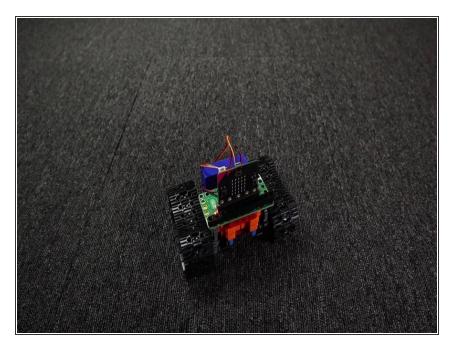

- Power on the Tank, wait for the calibration to complete, and then shine a flashlight at the micro:bit on the Tank.
- The Tank should start spinning around and then move away from the light when you shine your flashlight on the micro:bit
- When you move your flashlight away from the Tank it will stop moving away and start to spin again.

### Step 7 — Take it Further

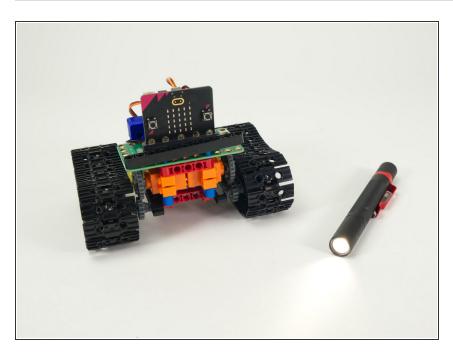

 The code provided (both the Simple and Turner versions) can serve as a starting point for your own ideas

about how the Tank can react to light.

 You could program a sequence of movements and then try to control them with a flashlight.